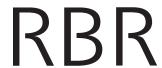

## Application Note for Installing MLM Subsurface Modem to XR Data Logger

- Prior to installing the subsurface modem (SSM) to the data logger, please ensure that the necessary backplane modifications have been completed. Refer to the Manufacturing Rework Instruction application note for complete instructions.
- 2. Prior to installing the SSM, you must also set up the logger schedule. For instructions on scheduling a logger, please refer to the Ruskin User Guide.
- 3. To install the SSM, first insert the RJ-11 connector on the coiled interconnect cable from the SSM into the internal data connector on the XR data logger.
- 4. Rotate the SSM module counterclockwise (looking at the solid end of the SSM) three (3) rotations (see Figure 1), and then insert the threaded end of the SSM into the XR data logger. Remember to keep the o-rings clean and avoid scratching the o-ring mating surfaces.
- 5. Tighten the SMM module onto the XR data logger, ensuring that you do not use excessive force. Hand tight is sufficient.

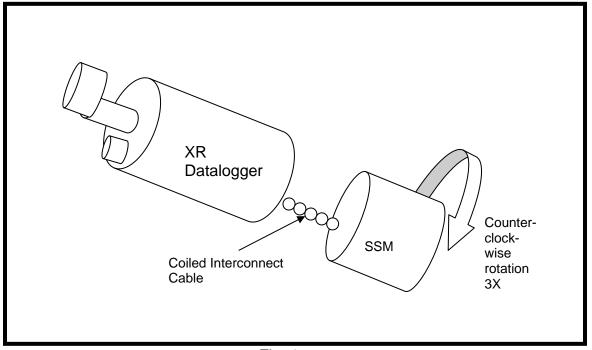

Fig. 1